#### **Support**

First, check the Cypress web site for updates. There is a section for Development Kits that contains general kit items, but there<br>are also sections for Application Notes, Software Downloads, and other types of content. You by starting under the Product Family of WirelessUSB.

Next is the Cypress Knowledge Base. This is an online system that has a collection of frequently asked questions and answers.<br>Look for it under www.cypress.com/support and search for your topic.

If you don't find what you need in the Knowledge Base, then you can submit a question online through our Case Management<br>System www.cypress.com/support. Enter your question and our Applications Engineering team will get ba

In addition, you can reach Applications Engineering by phone. Dial (800)-541-4736 or (408)-943-2600 and enter 8 for support.

Also, please keep your Cypress Sales Representative and Field Applications Engineer informed. Your local FAE may be able to<br>provide on-site assistance to help you resolve your problem. If nothing else, they can serve as li

For technical assistance with the Avago ADNS-3040 sensor, visit http://www.avagotech.com/support/

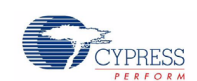

#### **CY4636 Reference Design Kit Quick Start** CY4636 Rev B

### **Introduction**

Welcome to the CY4636 WirelessUSB LP Keyboard/Mouse/Bridge Reference Design Kit (RDK). This kit includes everything you<br>need to make a wireless keyboard and mouse. Cypress's new 2.4 GHz WirelessUSB LP radio system on a chi many powerful features that allow the creation of never before seen radio applications. Avago's ADNS-3040 Ultra Low-Power<br>Mouse Sensor is particularly optimized for wireless mouse applications.

This document provides an overview of the kit and a roadmap to guide you to the pieces of information that will help you the most.

The CY4636 Reference Design Kit uses enCoRe II LV controllers for the RDK Keyboard (CY7C60123-PVXC) and enCoRe III LV controllers for the RDK mouse (CY7C60323-PVXC). The RDK bridge uses the enCoRe II Low Speed USB Peripheral Controller<br>(CY7C63803-SXC). Contact your local sales representative for more information on these Cypress Semicondu

#### **Review of Kit Components**

The following items are included in the kit:

- Printed Documents CY4636 RDK Welcome Letter
- 
- CY4636 RDK Product Brief CY4636 RDK Quick Start (this document)
- CY4636 Software License Agreement CY4636 RDK Release Notes CY4636 RDK Errata
- 
- 
- WirelessUSB LP RDK Keyboard The RDK keyboard is a 101-keypad keyboard with the addition of multimedia keys and power keys.

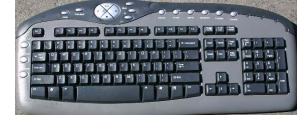

• WirelessUSB LP RDK Bridge The RDK bridge supports both the RDK keyboard and RDK mouse.

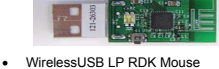

The RDK mouse is a three button optical mouse with scroll wheel.

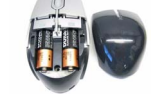

• Batteries

Four AA batteries are included in this kit. Two batteries are for the RDK keyboard and two batteries are for the RDK<br>mouse. The bridge is a USB bus-powered device and does not require batteries.

• WirelessUSB LP Keyboard/Mouse RDK CD-ROM The CD contains the documentation, example code, hardware design files and PSoC Designer – everything you need to design your wireless keyboard and mouse.

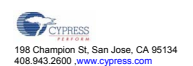

# If you have questions, call the **Applications Hot Line 425.787.4814** www.cypress.com/support © Cypress Semiconductor Corporation Ref-13911

### **Connecting the Bridge, Keyboard, and Mouse**

Install batteries into the keyboard and mouse. On the mouse, note that both batteries are aligned in the same direction with the<br>negative end inserted first. Also on the mouse, ensure that the power switch is in the ON pos

Carefully plug the bridge into your PC. Your PC automatically recognizes the device and installs drivers for USB HID devices (keyboard and mouse). The red LED on the bridge illuminates during the enumeration process and then extinguishes after the<br>enumeration process is complete. If the B**ind** button is inadvertently pushed while you are pluggin button is not pushed.

After the bridge is enumerated and the red LED is off, press the **Bind** button on the bridge and the **Bind** button on the keyboard to complete the 'binding' process. While in the bind mode, the red LED blinks until the **Bind** button is pushed on the keyboard.<br>The bridge LED stops blinking to indicate the keyboard is now ready for normal operation.

Repeat the above process for the mouse. Press the **Bind** button on the bridge then press the mouse **Bind** button.

Both the keyboard and mouse must be bound to the bridge. Any activity on either device causes the green LED to illuminate momentarily. The bind process may be repeated at any time if one of the devices failed to bind.

### **WirelessUSB LP Keyboard/Mouse RDK CD-ROM**

The CD-ROM contains electronic versions of the documents, the hardware design files for the PCBs (Gerbers, BOMs, schematics<br>and Orcad files), battery level and signal strength application, and the source code and binary fi mouse.

### **Directory Structure**

|-- Docs

The following list describes the higher-level directory structures and does not completely explore the lower level directories or attempts to describe the location of every file.

'Docs' contains the kit documentation in PDF form.

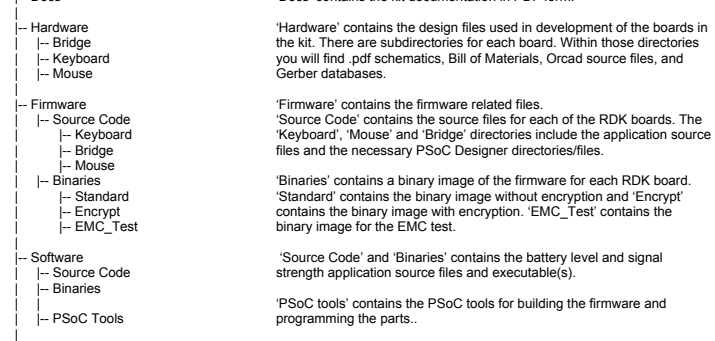

### **Documentation Index**

A brief description of the documents follows:

**CY4636 Reference Design Kit Quick Start**  Description: Introduction to the development kit contents (this document).

## **Cypress Software License Agreement**

Description: This document provides the standard Cypress license for use of materials supplied in the development kit.

# **CY4636 Reference Design Kit Release Notes**

Description: This Release Notes document focuses explicitly on the development kit materials. It covers any last minute information that relates to deviations from functionality explained in the documentation.

**CY4636 Reference Design Kit Errata** 

Description: This document covers any known RDK errata.

### **CY4636 RDK User's Guide**

Description: This is a detailed reference that describes the RDK.

**LP Radio Driver Documention.doc** 

Description: This is a detailed reference that describes the LP Radio Driver.

**CY7C63803 enCoRe II Low Speed USB Data sheet**  Description: This is the data sheet for the CY7C63310/CY7C638xx/CY7C639xx enCoRe™ II Low-Speed USB Peripheral Controller.

#### **CY7C60123 enCoRe II LV Data sheet**

Description: This is the data sheet for the CY7C601xx/CY7C602xx enCoRe™ II LV Microcontroller devices.

### **CY7C60323 enCoRe III LV Data sheet**

Description: This is the data sheet for the CY7C603xx enCoRe™ II LV Microcontroller devices.

### **CYRF6936 WirelessUSB LP Data sheet**

Description: Data sheet for the WirelessUSB LP Radio. Please check our web site for any updates. Go to www.cypress.com and<br>look under 'WirelessUSB'.

**Avago ADNS-3040 Ultra Low-Power Mouse Sensor Data sheet** 

Description: This is the data sheet for the Avago ADNS-3040 Ultra Low-Power Mouse Sensor.

#### **Development Tools**

The enCoRe™ III LV, enCoRe™ II LV and enCoRe™ II development tools are provided in this kit. Check the Cypress website<br>www.cypress.com for availability of update. The mouse, keyboard and bridge firmware was built using th version or a newer one.